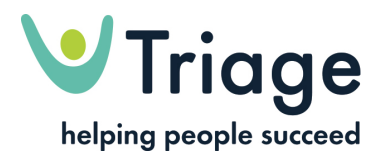

# **Accessibility and Disability Discrimination Act Compliances**

### **Increasing text size**

If you would like to increase the size of the text in our website, you can do so through your browser.

## **Increasing text size in Microsoft Internet Explorer**

To increase the text size in Microsoft Internet Explorer, select 'View', then 'Text size', then select the desired size.

### **Increasing text size in Firefox**

To increase the text size in Firefox, simply use Ctrl and the '+' key. To reduce the text size use Ctrl and the '-' key. Ctrl 0 sets the text to 'normal' size, the default setting for text throughout the site.

### **MAC users**

MAC users should use the 'apple' key and '+' keys to increase the text size, 'apple' and '-' to decrease the text size and 'apple' and '0' to set the text to 'normal' size.

### **Using your mouse to increase text size**

If you're a Windows user with a scroll-wheel mouse, you can use 'Ctrl' and the scroll wheel to increase text size.

### **What to do if you do not use the browsers above**

If you do not use Microsoft Internet Explorer or Firefox, look at your browser help section for tips on increasing text size.

### **Site accessibility**

In phase 1 of the development of this website, all menus designed as text are navigable and scalable.

The site uses style sheets wherever it is possible to do so and has alt tag descriptions for all of the imagery.

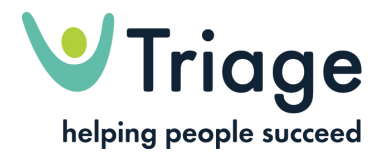

All text is displayed with good contrast levels to differentiate it from the background in which it is displayed.

Our website conforms fully to all mandatory requirements (priority 1) for W3C XHTML for all pages the requirements of W3C priority level 2.

The site fully adopts a metatag data standard.

We will also be further improving the accessibility of downloads and dynamic content.

Although it is impossible to create a website that is truly accessible to absolutely everyone, we are committed to an ongoing programme of review and enhancement to make our website more accessible.